# Protect Against CSCwi63113 During Upgrade to 7.2.6

# Contents

 Introduction

 Background

 Disable SNMP before the upgrade

 EKC Steps:

 Step 1: Log into your FMC

 Step 2: Navigate to Devices > Platform Settings

 Step 3: Edit the policy associated with your FTD devices

 Step 4: Select SNMP

 Step 5: Disable SNMP Servers

 Step 6: Save to policy and deploy

### Introduction

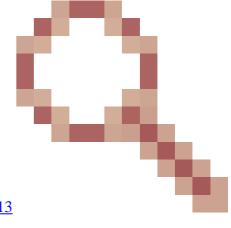

This document describes information related to Cisco bug ID <u>CSCwi63113</u> and how to prevent problems during the upgrade to FTD version 7.2.6.

# Background

Cisco Firepower Threat Defense software version 7.2.6 contains Cisco bug ID <u>CSCwi63113</u>, which prevents some devices from booting when SNMP is enabled. Before installing 7.2.6, please disable SNMP until you can upgrade to 7.2.7 or beyond. A fix for this is being prepared and will be released as 7.2.7 by 3 May 2024. Additionally, Cisco will be releasing 7.2.5.2 by 6 May 2024, which is 7.2.5.1 with only the fixes for CVE-2024-20353, CVE-2024-20359, and CVE-2024-20358.

# **Disable SNMP before the upgrade**

#### **FMC Steps:**

Step 1: Log into your FMC

#### **Step 2:** Navigate to Devices > Platform Settings

| Firewall Managen<br>Devices / Platform Setting |                           | Analysis | Policies | Devices Objects Ir | ntegration              |                    |
|------------------------------------------------|---------------------------|----------|----------|--------------------|-------------------------|--------------------|
| test                                           |                           |          |          | Device Management  | VPN                     | Troubleshoot       |
| Enter Description                              |                           |          |          | Device Upgrade     | Site To Site            | File Download      |
|                                                |                           |          | 1        | NAT                | Remote Access           | Threat Defense CLI |
|                                                |                           |          |          | QoS                | Dynamic Access Policy   | Packet Tracer      |
| ARP Inspection                                 | Enable SNMP Servers       | _        |          | Platform Settings  | Troubleshooting         | Packet Capture     |
| Banner                                         | Read Community String     |          |          | FlexConfig         | Site to Site Monitoring |                    |
| DNS                                            |                           |          |          | Certificates       |                         |                    |
| External Authentication                        | Confirm                   |          |          |                    |                         |                    |
| Fragment Settings                              |                           |          |          |                    |                         |                    |
| HTTP Access                                    | System Administrator Name |          |          |                    |                         |                    |

#### Step 3: Edit the policy associated with your FTD devices

| Firewall Management Center<br>Platform Settings | Overview | Analysis | Policies | Devices | Objects | Integration         | Deploy | ۹ | ¢ <sup>@®</sup> ¢ | 🕜 admin 🔻               |
|-------------------------------------------------|----------|----------|----------|---------|---------|---------------------|--------|---|-------------------|-------------------------|
|                                                 |          |          |          |         |         |                     | •      |   |                   | anagement<br>New Policy |
| Platform Settings                               |          | Devic    | е Туре   |         |         | Status              |        |   | •                 |                         |
| test                                            |          | Threat   | Defense  |         |         | Targeting 0 devices |        |   | R.                | 11                      |
|                                                 |          | Theat    | 00101100 |         |         | rangoung o devices  |        |   |                   | ~ 1                     |

Step 4: Select SNMP

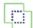

#### test

Enter Description

| ARP Inspection          | <ul> <li>Enable SNMP Serve</li> </ul> | rs         |              |           |
|-------------------------|---------------------------------------|------------|--------------|-----------|
| Banner                  | Read Community String                 |            |              |           |
| DNS                     |                                       |            |              |           |
| External Authentication | Confirm                               |            |              |           |
| Fragment Settings       |                                       |            |              |           |
| HTTP Access             | System Administrator Na               | ame        |              |           |
| ICMP Access             |                                       |            |              |           |
| SSH Access              | Location                              |            |              |           |
| SMTP Server             |                                       |            |              |           |
| SNMP                    | Listen Port                           |            |              |           |
| SSL                     | 161                                   |            |              |           |
| Syslog                  | (1 - 65535)                           |            |              |           |
| Timeouts                | Hosts Users                           | SNMP Traps |              |           |
| Time Synchronization    |                                       |            |              |           |
| Time Zone               |                                       |            |              |           |
| UCAPL/CC Compliance     | Interface                             | Network    | SNMP Version | Poll/Trap |
|                         | Management                            | backup_c1  | 1            | Poll,Trap |

Step 5: Disable SNMP Servers

| Firewall Management Cent<br>Platform Settings Editor | er Overview          | Analysis  | Policies | Devices      | Obj |
|------------------------------------------------------|----------------------|-----------|----------|--------------|-----|
| test<br>Enter Description                            |                      |           |          |              |     |
| ARP Inspection                                       | Enable SNMP Ser      | vers      |          |              |     |
| Banner                                               | Read Community Strin | ng        |          |              |     |
| DNS 🦰                                                |                      |           |          |              |     |
| External Authentication                              | Confirm              |           | _        |              |     |
| Fragment Settings                                    |                      |           |          |              |     |
| HTTP Access                                          | System Administrator | Name      |          |              |     |
| ICMP Access                                          |                      |           |          |              |     |
| SSH Access                                           | Location             |           |          |              |     |
| SMTP Server                                          |                      |           |          |              |     |
| SNMP                                                 | Listen Port          |           |          |              |     |
| SSL                                                  | 161                  |           |          |              |     |
| Syslog                                               | (1 - 65535)          |           |          |              |     |
| Timeouts                                             | Hosts Users          | SNMP Trap | s        |              |     |
| Time Synchronization                                 |                      |           |          |              |     |
| Time Zone                                            |                      |           |          |              |     |
| UCAPL/CC Compliance                                  | Interface            | Network   |          | SNMP Version |     |
|                                                      | Management           | backup_c1 | 1        | 1            |     |

Step 6: Save to policy and deploy

| Firewall Management Ce<br>Platform Settings Editor                                             | nter Overview                                                                   | Analysis | Policies | Devices     | Objects         | Integration | Deplo | y Q        | 6 ee 🖓        | 🕜 adm    | nin 🔻 |
|------------------------------------------------------------------------------------------------|---------------------------------------------------------------------------------|----------|----------|-------------|-----------------|-------------|-------|------------|---------------|----------|-------|
| test<br>Enter Description                                                                      |                                                                                 |          |          | ۹           |                 |             | A     | dvanced    | <u>Deploy</u> | Deploy A | .11   |
|                                                                                                |                                                                                 |          |          | vFTD        |                 |             | R     | eady for [ | De, ner       | ıt       |       |
| ARP Inspection<br>Banner<br>DNS<br>External Authentication<br>Fragment Settings<br>HTTP Access | Enable SNMP Server<br>Read Community Strin     Confirm     System Administrator | g        |          |             |                 | -           | • • • |            |               |          |       |
| ICMP Access<br>SSH Access<br>SMTP Server                                                       | Location                                                                        |          |          | 1 device is | available for d | leployment  |       |            |               | 1        | 49    |

Please look at the defect for more up-to-date information: Cisco bug ID <u>CSCwi63113</u>.

If you need any further information, please contact Cisco TAC (<u>support.cisco.com</u>) and reference Arcane Door (cisco-sa-asaftd-persist-rce-FLsNXF4h / CVE-2024-20359)

# What to do If you have already upgraded and are experiencing a boot loop:

If you have already updated to 7.2.6 and are facing the effects of Cisco bug ID <u>CSCwi63113</u>please contact Cisco TAC (<u>support.cisco.com</u>).